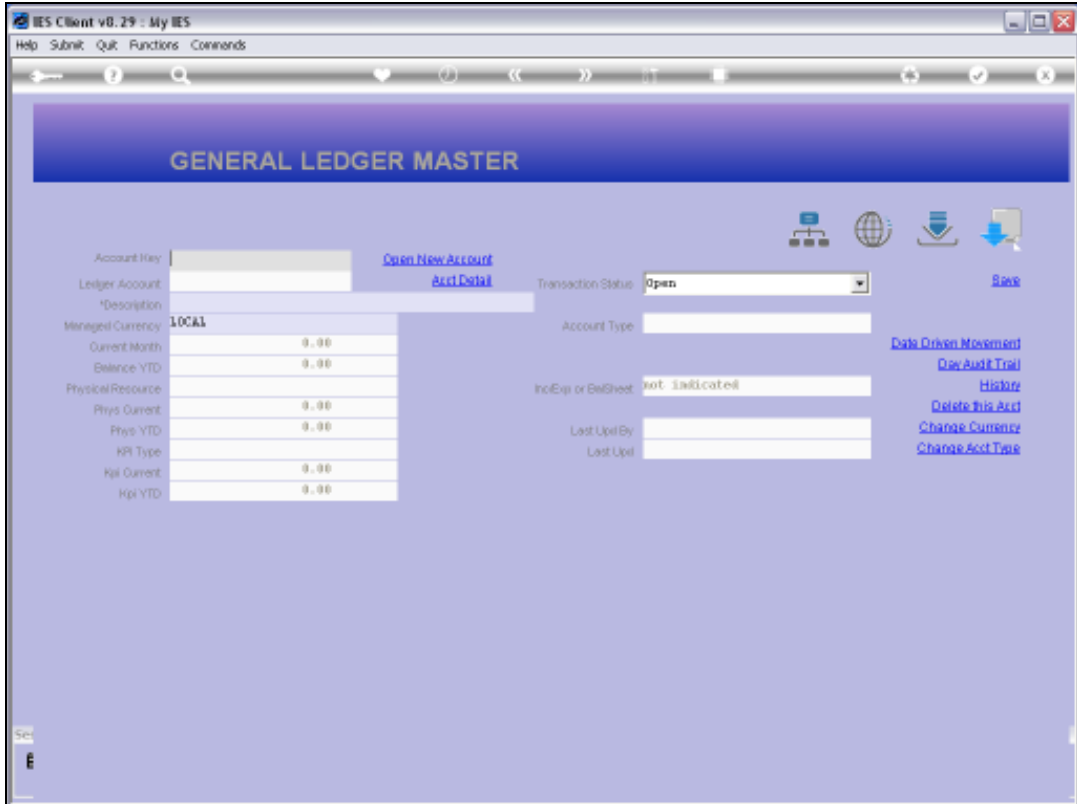

## Slide 1

Slide notes: An easy intuitive method for finding an Account is to type a word or string that is expected to be part of the Account Name.

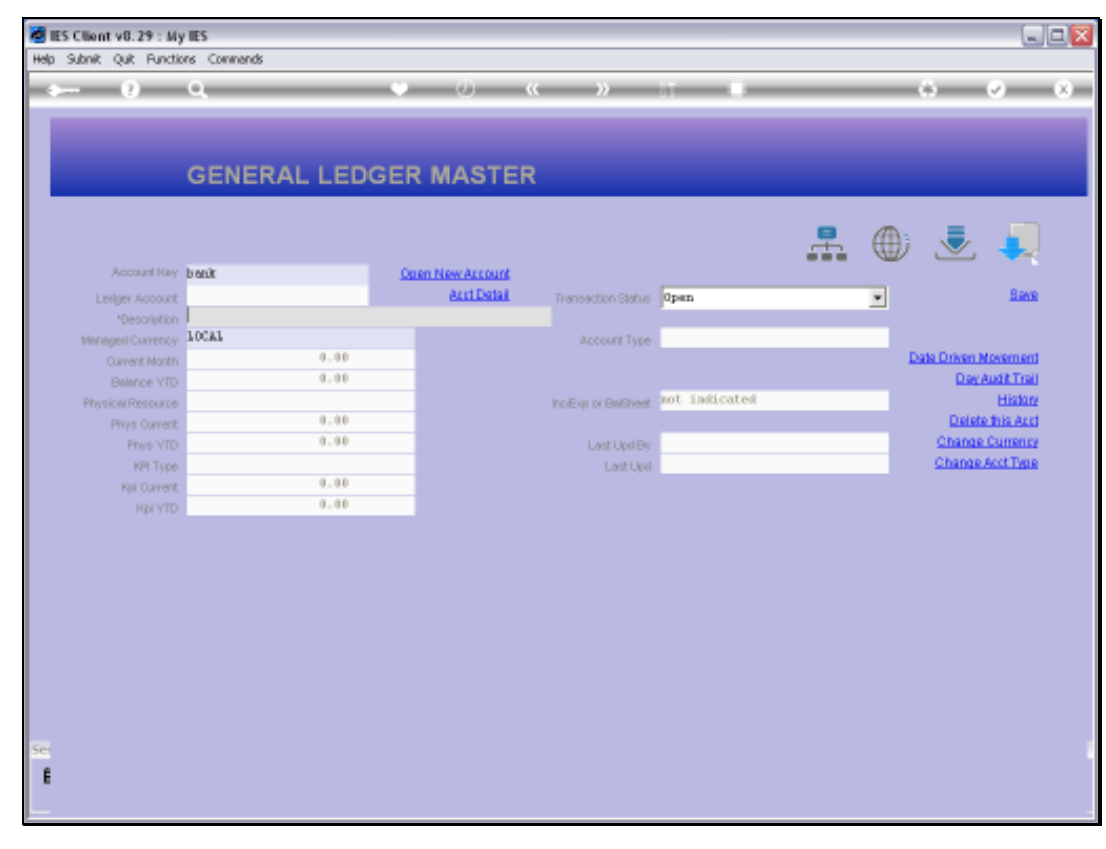

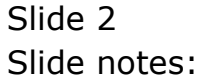

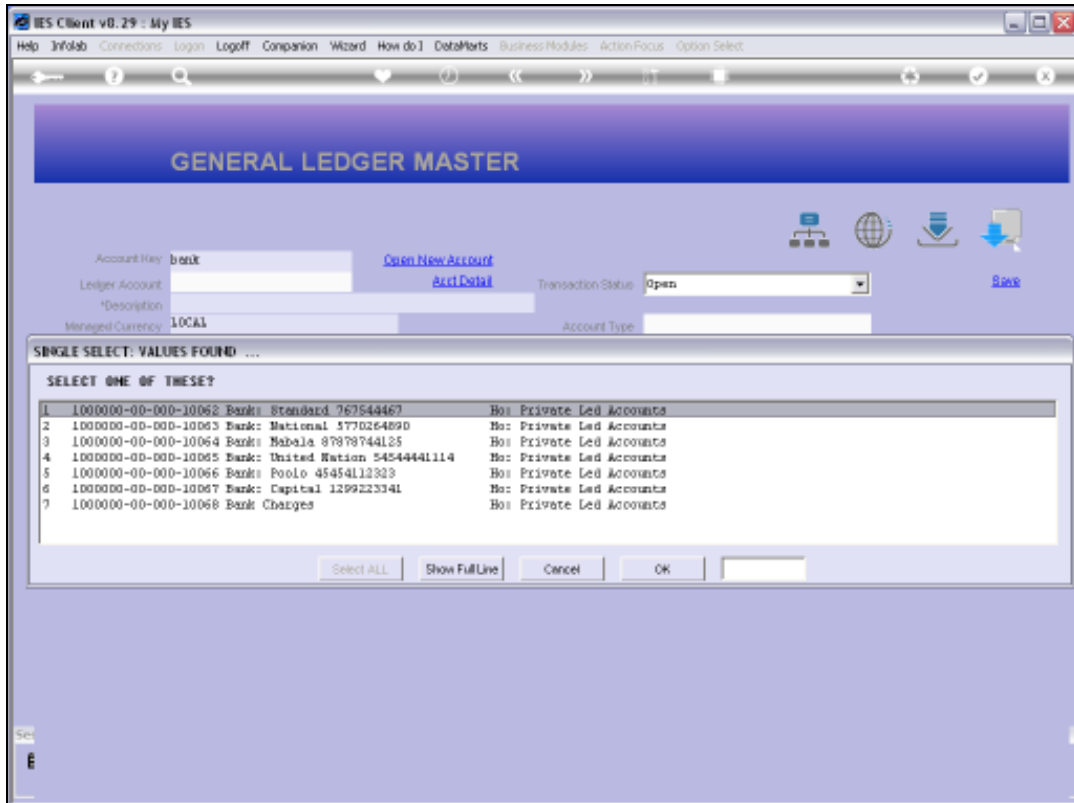

## Slide 3

Slide notes: By typing the word 'bank', we now have a list of Accounts to choose from, all including the word 'bank'.

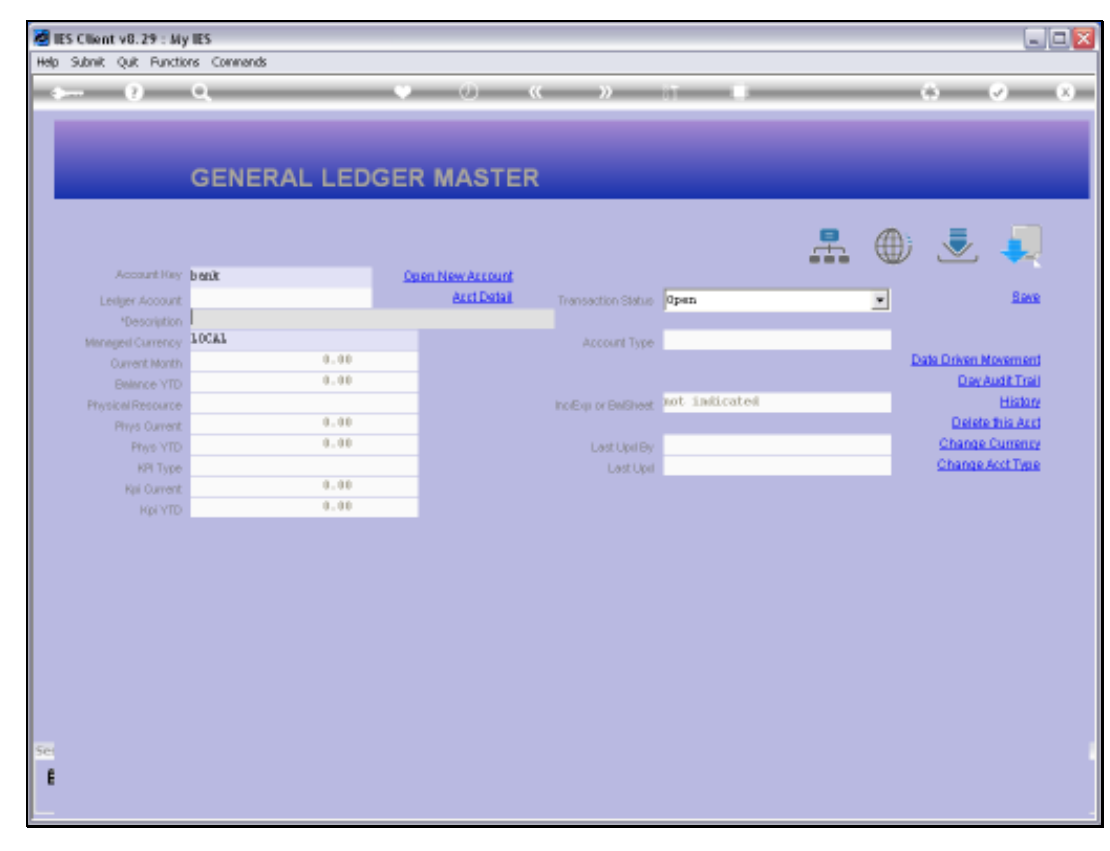

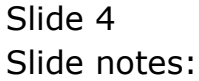

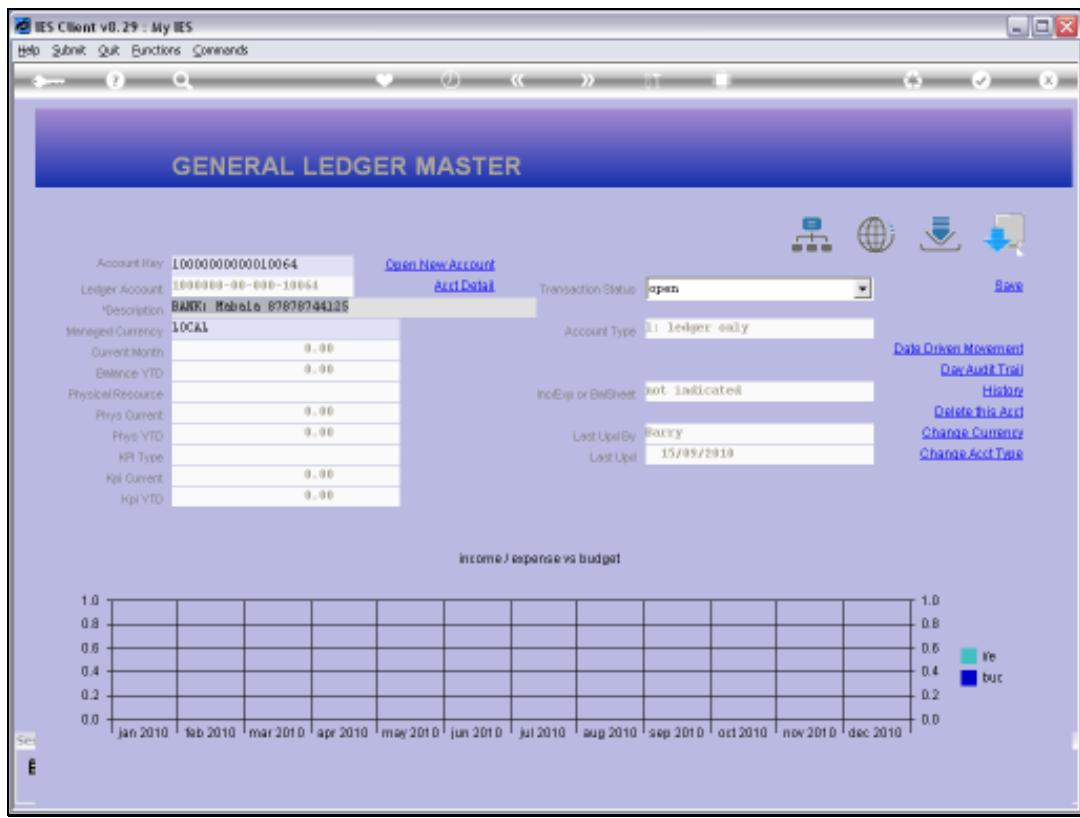

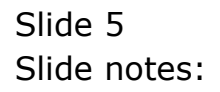